## **Web Design with HTML5 & CSS3**

Chapter 3

Enhancing a Website with Links and Images

1

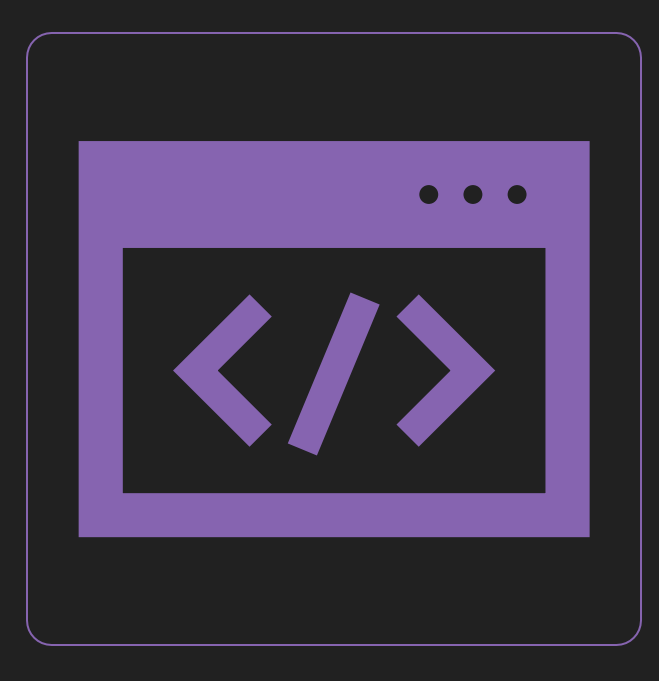

What are HTML5 Semantic Elements?

 A tag that describes its meaning to both the browser and developer

What are examples of semantic elements? O <header>, <nav>, <main>, <section>, <article>, <footer>

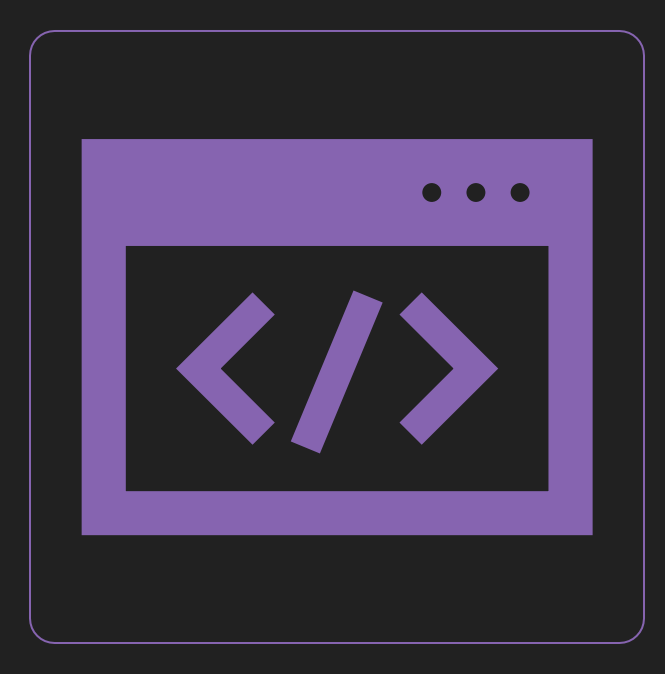

What is the syntax for comments?

**<!-- Place your comment here -->**

What is the purpose of symbol entities?

 Display a reserved HTML character on the webpage

What are examples of symbol entities?

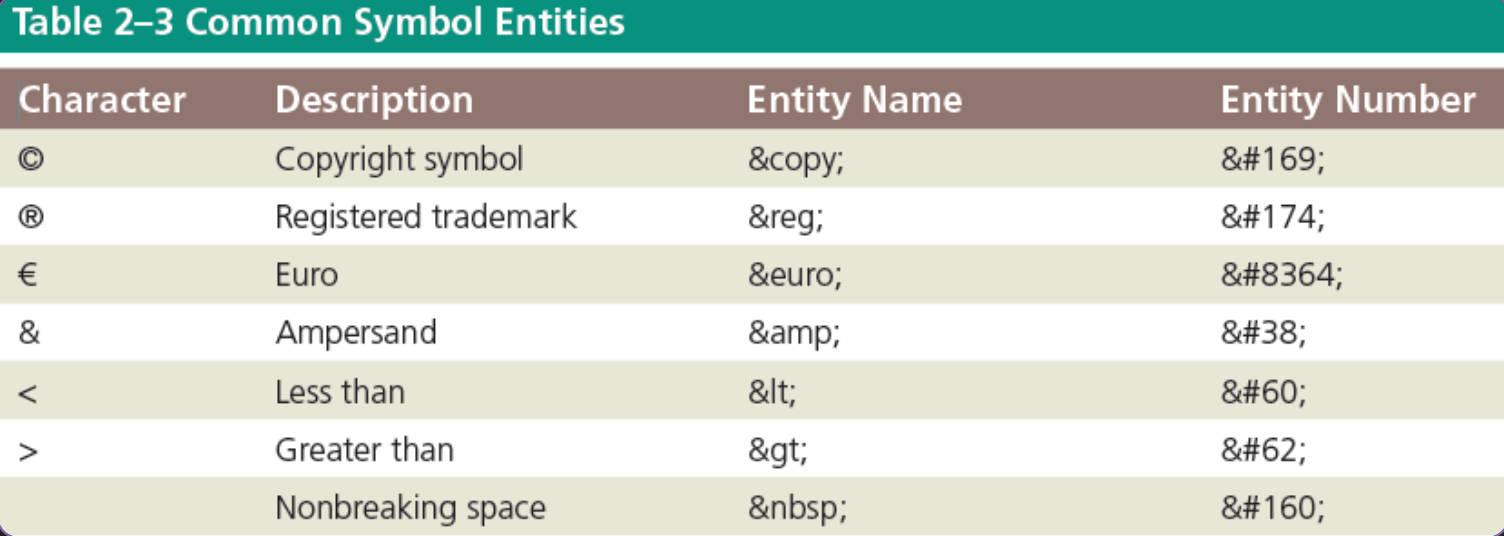

What is the website used to validate HTML documents? Validator.w3.org

How else can we validate HTML? Use a text editor with built in HTML validation

## **Chapter 3**

#### Enhancing a Website with Links and Images

# **Chapter Objectives**

Describe types of hyperlinks

- Create relative links, absolute links, email links, and telephone links
- Describe image file formats
- Describe the image tag and its attributes
- Add images to a website
- Explain div elements and attributes

# **Chapter Objectives (continued)**

 Use a div element to mark a page division

- Define the class attribute
- Describe and use HTML heading tags
- Describe the types of lists in an HTML document
- Create an unordered list and a description list
- O Test and validate links on a webpage

### **Links**

Allow users to navigate a website and move from one page to another

### HTML links are hyperlinks

Can click on a link and jump to another document

Can be text, an image, or other webpage content

### Anchor <a> element

 $\circ$  <a> and </a> - start and end tags for hyperlinks O Example: <a href="index.html"> Home </a>

#### O Link text

O The visible part

Clicking on the link text will send you to the specified address

href attribute specifies the destination address

## **HTML Link Colors**

O By default, a link will appear like this:

- An unvisited link is underlined and blue
- A visited link is underlined and purple
- O An active link is <u>underlined</u> and red
- You can change the default colors, by using CSS

# **HTML Links – Target Attribute**

O The target attribute specifies where to open the linked document:

- \_blank Opens the linked document in a new window or tab
- \_self Opens the linked document in the same window/tab as it was clicked (this is the default)

 The following opens the linked document in a new browser window/tab:

<a href="https://www.w3schools.com/" target="\_blank">Visit W3Schools!</a>

## **HTML File Paths**

 A file path describes the location of a file in a web site's folder structure

File paths are of two types:

Absolute File Paths

O Relative File Paths

## **Absolute File Paths**

An absolute file path is the full URL to an internet file:

<img src="https://www.w3schools.com/images/picture.jpg" alt="Mountain">

## **Relative File Paths**

 Describes the path of the file relative to the location of the current web page file

O Does not require [http://www...](http://www/)

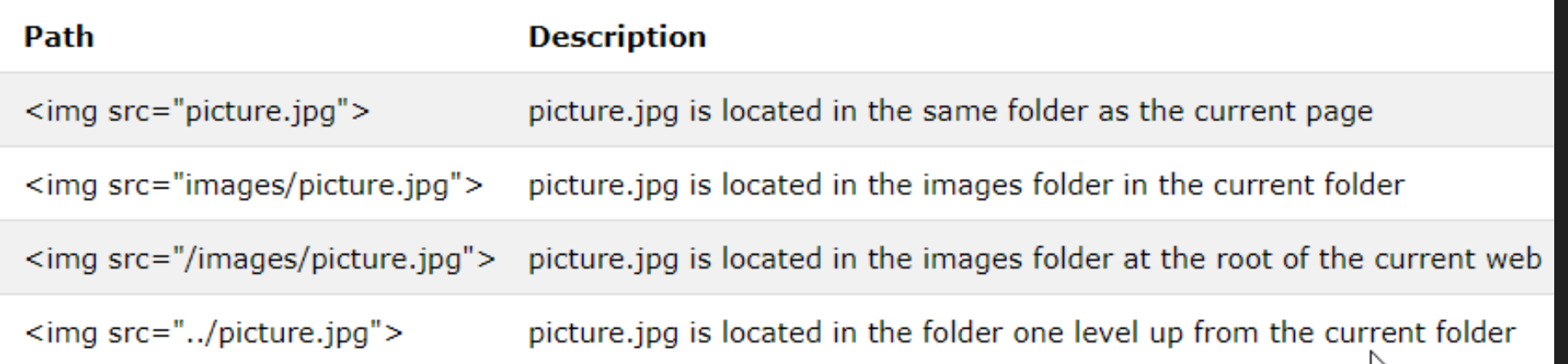

### **Email link**

- Links to an email address
- The *href* attribute includes "mailto:" and the email address

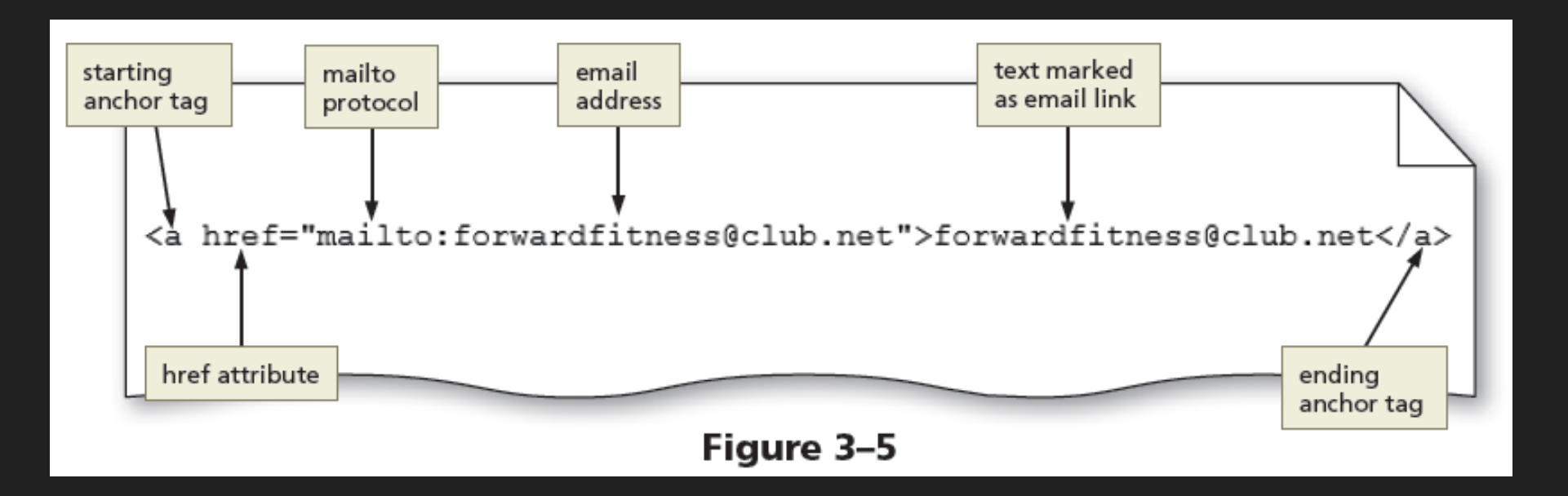

# **Add Images - <img> Tag**

Defines an image in an HTML page

- An empty tag
- Attributes:

 $\circ$  src – Identifies the file name of the image to display

alt – Specifies alternate text to display when an image is being loaded

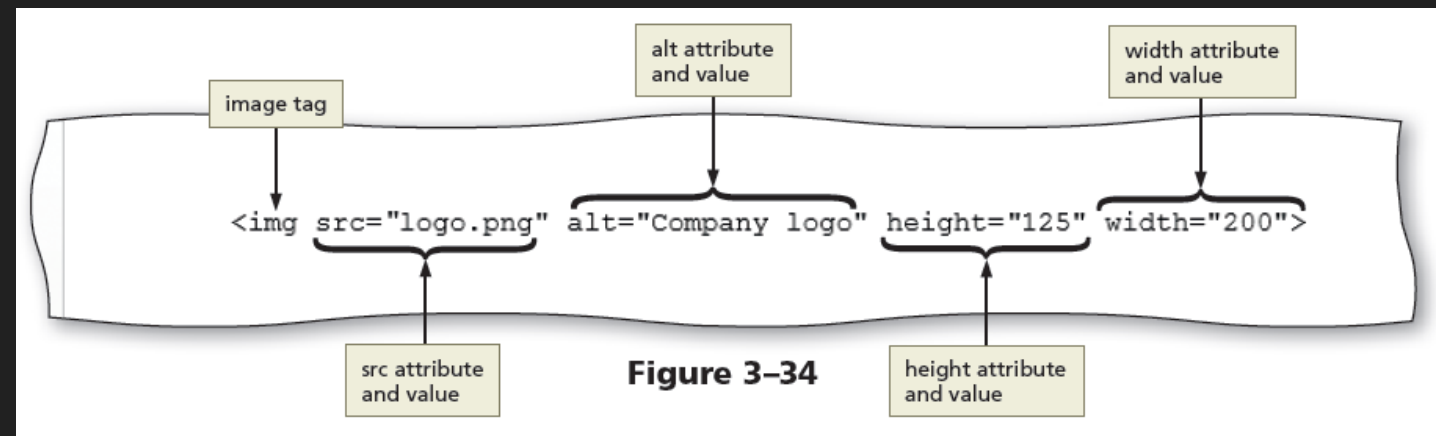

# **<img> Tag - Attributes**

### O Attributes:

- Height Defines the height of the image in pixels, which improves loading time
- Width Defines the width of the image in pixels, which improves loading time
- Always specify both the height and width attributes for images
- O If height and width are set, the space required for the image is reserved when the page is loaded alt attribute width attribute

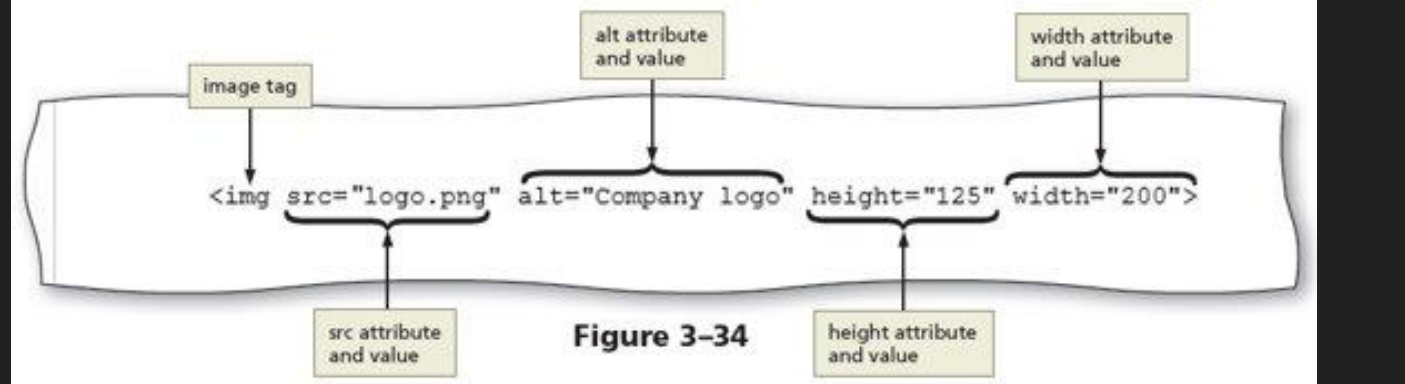

18

### **Pixels**

O Known as a picture element

- The smallest unit of a digital image or graphic that can be displayed and represented on a digital display
- Represented by a dot or square on a digital display
- Combined to form a complete image, video, text, or any visible item on the display
- The quantity, size, and color (RGB) combination of pixels varies and is measured in terms of the display resolution

# **Image File Formats**

Table 3-3 Choosing an Image File Format

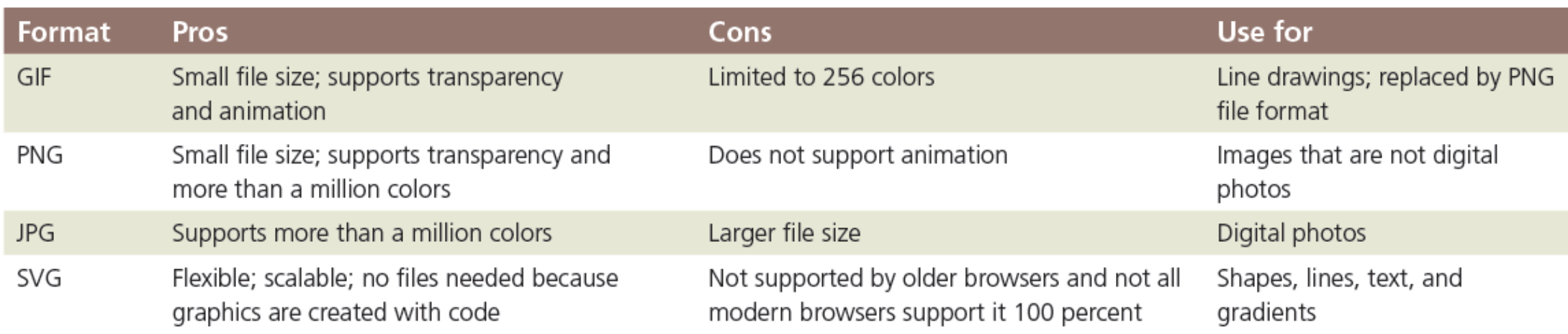

# **<img> tag inside <a> tags**

- Can include photos, drawings, diagrams, charts, and other graphics that convey visual information
- To link an image to another document, nest the <img> tag inside <a> tags

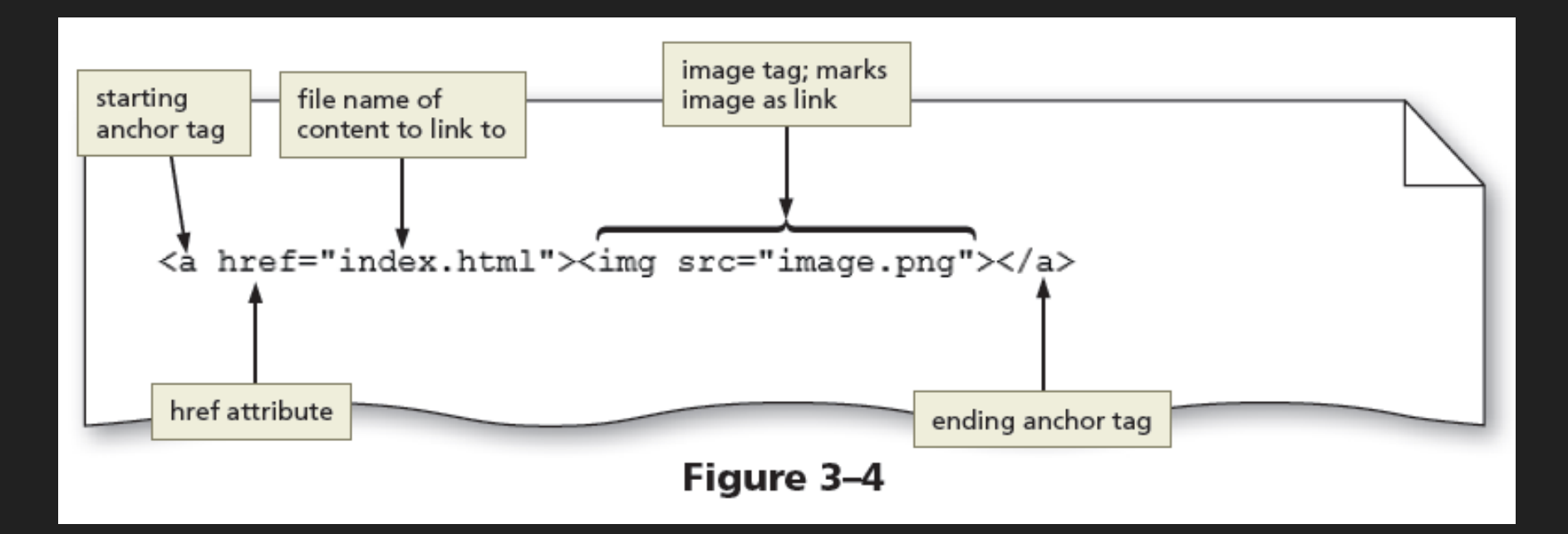

### **<div> Tag**

Defines a division or a section in an HTML document

- O Often used as a container for other HTML elements
- Can use to style content with CSS or to perform tasks with JavaScript
	- O A section in a document that will have a light blue background color:

```
<div style="background-color:lightblue">
  <h3>This is a heading</h3>
  \langle p \rangleThis is a paragraph.\langle p \rangle\langle/div>
```
**<div> Tag**

 Example: Four div elements inside the <main> element

 Basically allows for custom semantic elements

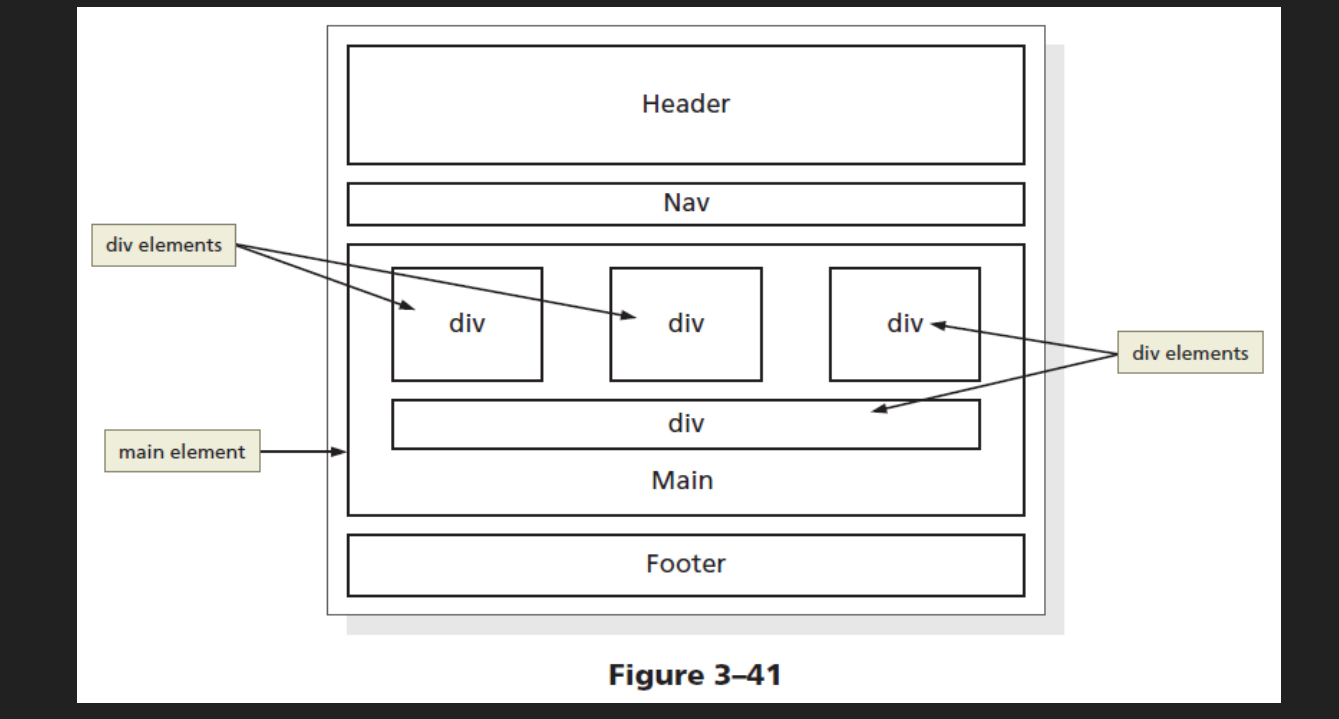

### **id Attribute**

O Specifies a unique id for an HTML element

- id name is case-sensitive
- Basically, an ID name is assigned to an element
- Cannot use the same ID name multiple times

Each element can have only one ID

```
<h1 id="mainFeature">Header 1</h1>
<p>A paragraph.</p>
  id="important">Note that this is an important paragraph. </p>
```
### **id Attribute Uses**

OTwo purposes: Points to a style in a style sheet Used by JavaScript Can reference elements by the ID attribute name OManipulate the element

### **id Attribute CSS**

O In CSS, to define an id style, enter hash (#) character, followed by the id name:

```
<style>
#myHeader \{background-color: lightblue;
    color: black;
    padding: 40px;
    text-align: center;
\}\langle/style>
```
<h1 id="myHeader">My Header</h1>

## **id Attribute Examples**

#### id and CSS – This will work

<h1 id="mainFeature">Header 1</h1> <p>A paragraph.</p>  $\langle p$  id="important">Note that this is an important paragraph.  $\langle p \rangle$ 

<h2> Header 2</h2> <p>A paragraph.</p> <p id="important">Note that this is an important paragraph. </p>

#### But, be aware of JavaScript

Header 1

A paragraph.

Note that this is an important paragraph.

Header<sub>2</sub>

A paragraph.

Note that this is an important paragraph.

JavaScript will not access multiple id attributes with the same name

### **class Attribute Uses**

 Can be applied to more than one element on a webpage Class name is case-sensitive Mostly used to point to a class in a style sheet

```
<h1 class="intro">Header 1</h1>
<p>A paragraph.</p>
<p class="important">Note that this is an important paragraph. :)</p>
<h2> Header 2</h2>
<p>A paragraph.</p>
<p class="important">Note that this is an important paragraph. : )</p>
```
## **class Attribute Example**

#### O class attribute and CSS – works fine

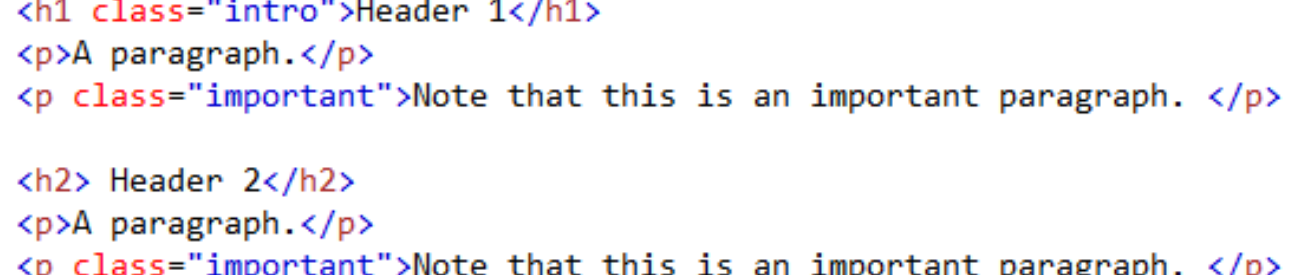

#### Header 1

A paragraph. Note that this is an important paragraph. Header<sub>2</sub> A paragraph. Note that this is an important paragraph.

### **class Attributes**

- In CSS, to define a class style, enter period (.), followed by the name of the class
- Use CSS to style all elements with the class name "city":

#### <style>

```
. \text{city} {
    background-color: tomato;
    color: white;
    padding: 10px;
\}
```
#### </style>

```
<h2 class="city">London</h2>
\langle p \rangleLondon is the capital of England.\langle p \rangle
```

```
<h2 class="city">Paris</h2>
<p>Paris is the capital of France.</p>
```

```
<h2 class="city">Tokyo</h2>
<p>Tokyo is the capital of Japan.</p>
```
### **id vs class**

#### Using id

<h1 id="mainFeature">Header 1</h1> <p>A paragraph.</p>  $\langle p \text{ id} = \text{ 'important''} \rangle$  Note that this is an important paragraph.  $\langle p \rangle$ 

<h2> Header 2</h2> <p>A paragraph.</p>  $\langle p \text{ id} = \text{``important''}}$ Note that this is an important paragraph.  $\langle p \rangle$ 

#### Using class

<h1 class="intro">Header 1</h1> <p>A paragraph.</p>  $\langle p \rangle$  class="important">Note that this is an important paragraph.  $\langle p \rangle$ 

<h2> Header 2</h2> <p>A paragraph.</p>  $\langle p \rangle$  class="important">Note that this is an important paragraph.  $\langle p \rangle$ 

#### Result looks the same

### Header 1

A paragraph.

Note that this is an important paragraph.

#### Header<sub>2</sub>

A paragraph.

Note that this is an important paragraph.

But one is more reusable

## **Which to use - class or id**

O An id name can be used by only one element

O A class name can be used by multiple elements

 We want to be writing reusable, expandable and sustainable templates

# **Heading <h1> to <h6> Tags**

O The six different HTML headings:

 <h1>This is heading 1</h1> <h2>This is heading 2</h2> <h3>This is heading 3</h3> <h4>This is heading 4</h4> <h5>This is heading 5</h5> <h6>This is heading 6</h6>

Used to define HTML headings

<h1> defines the most important heading

<h6> defines the least important heading

## **HTML Lists**

### An Unordered List:

- Item
- Item
- Item
- Item

### An Ordered List:

- 1. First item
- 2. Second item
- 3. Third item
- 4. Fourth item

### **Unordered List**

O No specific sequence

<ul> and </ul> tags define the start/end of the unordered list

 $\circ$  <li> and </li> tags define the start/end of each list item

Disc, small black circles (•), by default

```
<h2>An unordered HTML list</h2>
\langleul>
  <li>Coffee</li>
  <li>Tea</li>
  <li>Milk</li>
\langle/ul>
```
#### An unordered HTML list

- $\bullet$  Coffee
- $\bullet$  Tea
- $\bullet$  Milk

### **Unordered List – Markers**

 The CSS list-style-type property is used to define the style of the *list item marker*:

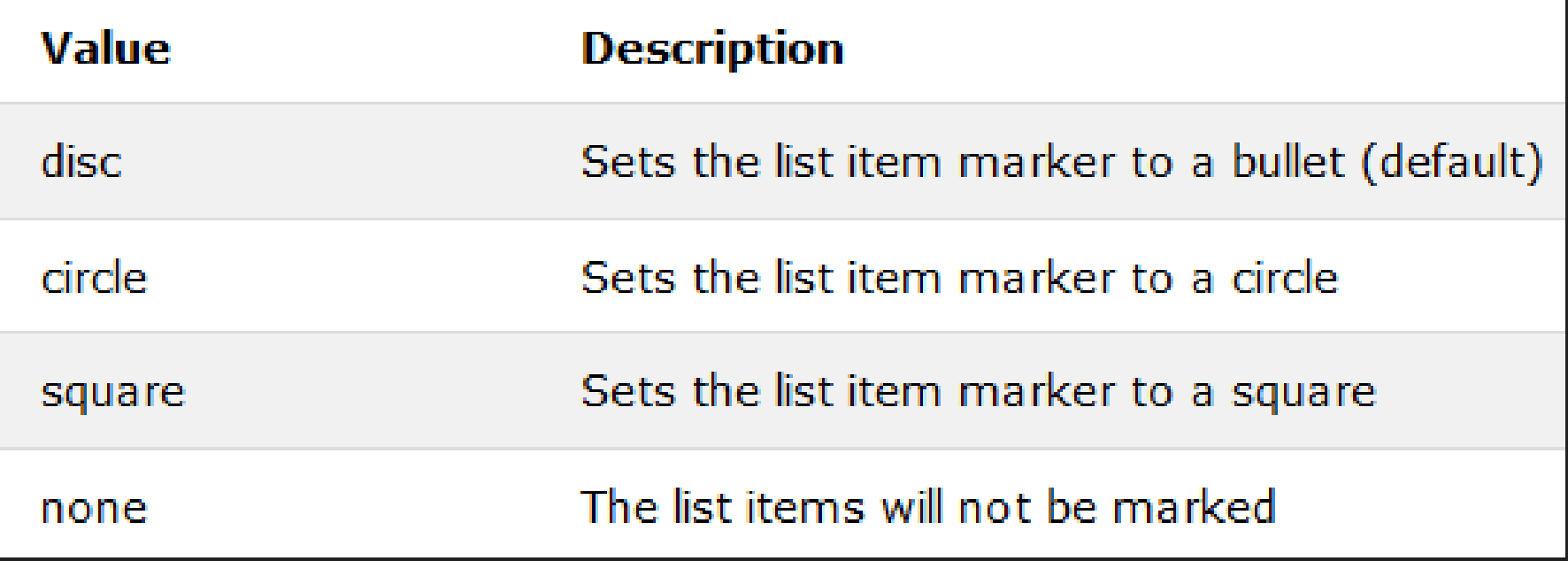

## **Unordered List - Disc**

<h2>Unordered List with Disc Bullets</h2>

<ul style="list-style-type:disc"> <li>Coffee</li> <li>Tea</li> <li>Milk</li>  $\langle$ /ul>

### **Unordered List with Disc Bullets**

- $\bullet$  Coffee
- $\bullet$  Tea
- $\bullet$  Milk

### **Unordered List - Circle**

<h2>Unordered List with Circle Bullets</h2>

<ul style="list-style-type:circle"> <li>Coffee</li> <li>Tea</li> <li>Milk</li>  $\langle$ /ul>

#### **Unordered List with Circle Bullets**

o Coffee

o Tea

 $\circ$  Milk

## **Unordered List - Square**

<h2>Unordered List with Square Bullets</h2>

```
<ul style="list-style-type:square">
  <li>Coffee</li>
  <li>Tea</li>
  <li>Milk</li>
\langle/ul>
```
### **Unordered List with Square Bullets**

- $\blacksquare$  Coffee
- $\blacksquare$  Tea
- $\blacksquare$  Milk

## **Unordered List - None**

<h2>Unordered List without Bullets</h2>

<ul style="list-style-type:none"> <li>Coffee</li>  $\langle li \rangle$ Tea $\langle /li \rangle$ <li>Milk</li>  $\langle$ /ul>

### **Unordered List without Bullets**

Coffee Tea Milk

## **Ordered List**

 Displays information using numbers or letters <ol> and </ol> tags define the start/end of the *ordered list* <li> and </li> tags define the start/end of each *list item Numbers* (1, 2, 3) by default

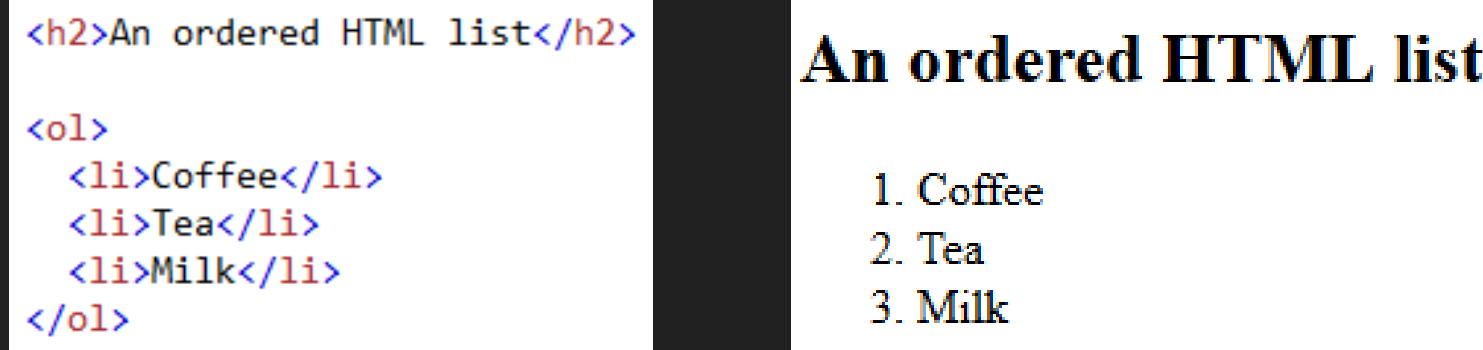

# **Ordered List – Type Attribute**

#### O The type attribute of the  $\leq$   $\geq$  tag, defines the type of the list marker:

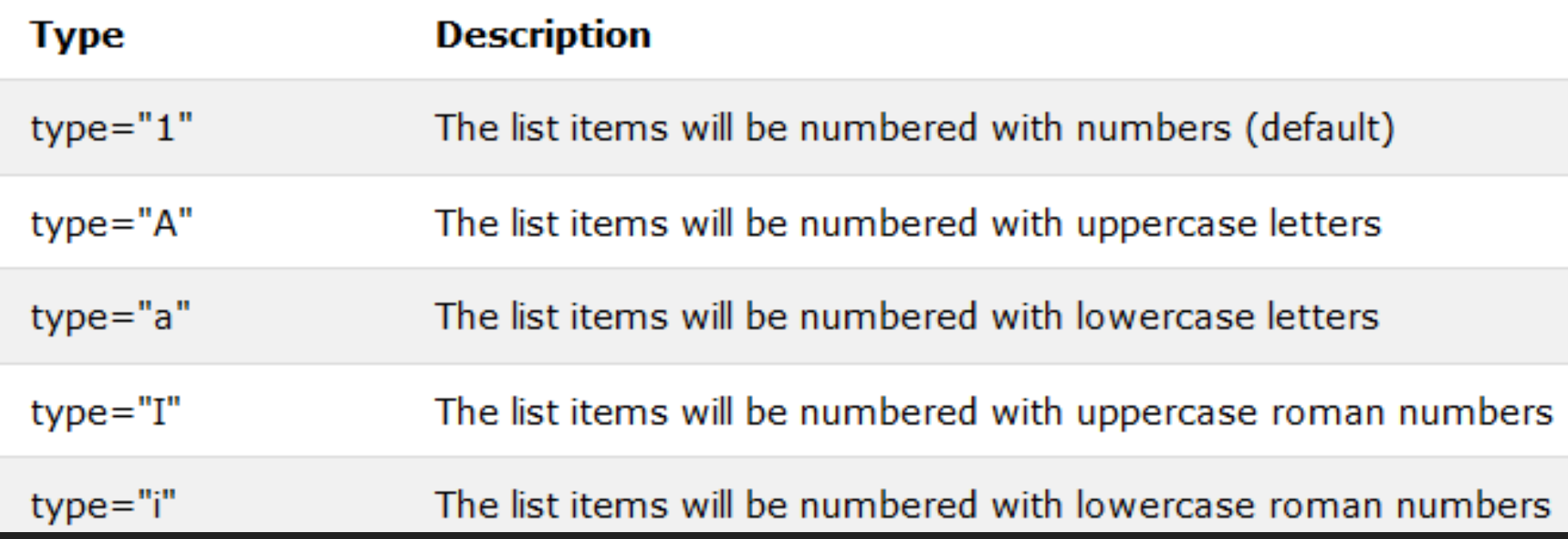

# **ol type="1" (Numbers)**

<h2>Ordered List with Numbers</h2>

### **Ordered List with Numbers**

<ol type="1"> <li>Coffee</li> <li>Tea</li> <li>Milk</li>  $\langle$ /ol>

1. Coffee 2. Tea  $3.$  Milk

# **ol type="A" (Uppercase Letters)**

#### <h2>Ordered List with Letters</h2>

<ol type="A"> <li>Coffee</li> <li>Tea</li> <li>Milk</li>  $\langle$ /ol>

### **Ordered List with Letters**

A. Coffee B Tea C. Milk

# **ol type="a" (Lowercase Letters)**

#### <h2>Ordered List with Lowercase Letters</h2>

#### <ol type="a"> <li>Coffee</li> <li>Tea</li> <li>Milk</li>  $\langle$ /ol>

#### **Ordered List with Lowercase Letters**

- a Coffee **b** Tea
- $c$  Milk

# **ol type="I" Uppercase Roman Numbers**

<h2>Ordered List with Roman Numbers</h2>

<ol type="I"> <li>Coffee</li> <li>Tea</li> <li>Milk</li>  $\langle$ /ol>

#### **Ordered List with Roman Numbers**

I Coffee II Tea III. Milk

# **ol type="i" Lowercase Roman Numbers**

#### <h2>Ordered List with Lowercase Roman Numbers</h2>

<ol type="i"> <li>Coffee</li> <li>Tea</li> <li>Milk</li>  $\langle$ /ol>

#### **Ordered List with Lowercase Roman Numbers**

i. Coffee ii. Tea iii Milk

# **Adding Headings and Lists**

 Figure 3-50 shows a webpage with headings and an unordered and an ordered list

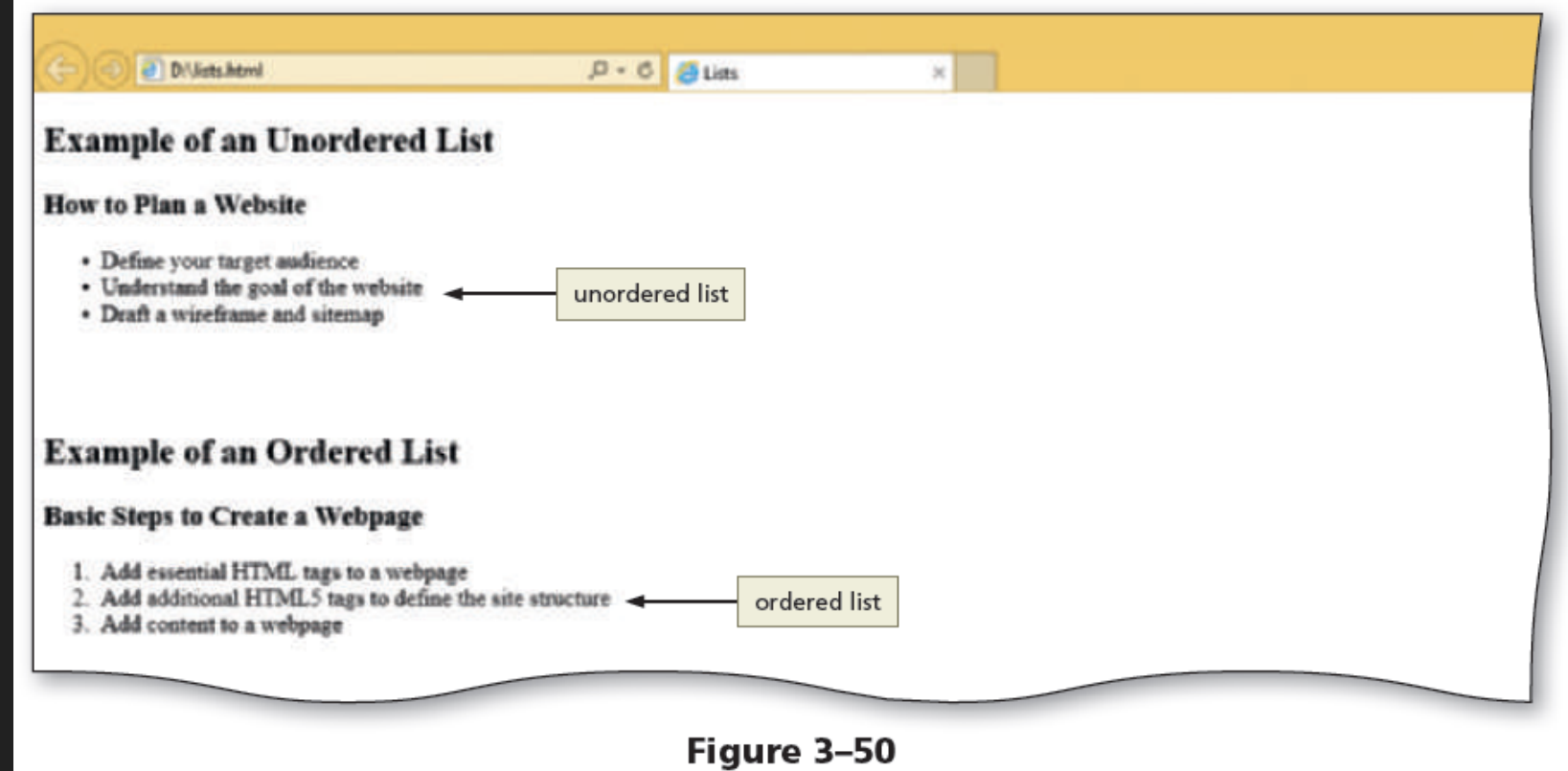

### **Next Week**

The term project begins!